# **Space recovery for /nfs/slac/g/net/pinger/ reclaiming**

As reported by email from the PingER cronjob we ran out of space on /nfs/slac/g/net/pinger/ [\(example\)](https://confluence.slac.stanford.edu/display/IEPM/Example+of+out+of+space+for+PingER). This was confirmed as seen below, however there was space in the parent directory in pingerdata.unite.

```
207cottrell@pinger:~$df /nfs/slac/g/net/pinger
Filesystem 1K-blocks Used Available Use% Mounted on
netfs03:/u2/g.net.pinger
                   845881344 837422080 0 100% /nfs/slac/g/net/pinger
206cottrell@pinger:~$df /nfs/slac/g/net/
Filesystem 1K-blocks Used Available Use% Mounted on
/dev/mapper/VolGroup00-LogVol00
                    17001308 5586492 10551380 35% /
~$ls -l /nfs/slac/g/net/
total 1
drwxr-xr-x 2 root root 0 Dec 2 10:40 iepm-bw/
drwxrwsr-x 28 1049 iepm 1024 Jan 23 2014 pinger/
drwxr-xr-x 2 root root 0 Dec 2 10:40 pingerdata.unite/
```
Looking in more detail at:

```
$ls -l /nfs/slac/g/net/pinger/* > dir
ls: cannot open directory /nfs/slac/g/net/pinger/lost+found: Permission denied
Exit 2
```
Looking in [dir,](https://confluence.slac.stanford.edu/download/attachments/204604602/dir?version=1&modificationDate=1452713596000&api=v2) it is apparent that apart from the directories:

pingerlod/, pingerreports/, pingerdata/, pinger\_mon\_data/, pinger2/, tulip/

most of this data is old and from earlier projects. Rather than lose it we decided to move this other data from

/nfs/slac/g/net/pinger to /nfs/slac/g/net/pingerdata.unite/

hence preserving a copy if we run into problems.

#### We copied and deleted:

```
/u2/g.net.pinger/hep#
/u2/g.net.pinger/hep--size
/u2/g.net.pinger/iepm-bw
/u2/g.net.pinger/shahryar
/u2/g.net.pinger/slac-gateways
/u2/g.net.pinger/traceroute
This saved about 15GBytes
then we deleted
bandwidth-tests
data
iepm-bw.slac.stanford.edu
monalisa
nan-backup
nettest2scratch
node2.slac.stanford.edu
pinger_mysql
sc2002
sc2003
sc2004
223cottrell@pinger:~$df /nfs/slac/g/net/pinger
Filesystem 1K-blocks Used Available Use% Mounted on
netfs03:/u2/g.net.pinger
                     845881344 816465920 20956160 98% /nfs/slac/g/net/pinger
i.e. we saved ~ 44Gbytes total
```
## **More saving 3/11/2016**

Once again we are receiving:

```
/bin/mv: closing `/nfs/slac/g/net/pinger/pingerreports/hep/minimum_rtt/minimum_rtt-1000-by-site-2016-03.txt.
gz': No space left on device
[cottrell@pinger ~]$ df /nfs/slac/g/net/pinger/pingerreports/hep/
Filesystem 1K-blocks Used Available Use% Mounted on
netfs03:/u2/g.net.pinger
                   845881344 837422080 1024 100% /nfs/slac/g/net/pinger
[cottrell@pinger ~]$ df /nfs/slac/g/net/pinger
Filesystem 1K-blocks Used Available Use% Mounted on
netfs03:/u2/g.net.pinger
                    845881344 837422080 1024 100% /nfs/slac/g/net/pinger
```
It appears there are old files in

```
[cottrell@pinger ~]$ ls -l /nfs/slac/g/net/pinger/pingerreports/
total 19
drwxrwsr-x 15 cottrell iepm 512 Oct 24 2009 --by/
drwxrwsr-x 2 cottrell iepm 512 Dec 5 2009 --date/
drwxrwsr-x 20 iepm iepm 11264 Dec 4 17:21 hep/
drwxrwsr-x 2 pinger iepm 512 Oct 25 2009 hep#/
drwxrwsr-x 2 pinger iepm 512 Jul 7 2012 hep--size/
drwxr-sr-x 15 iepm iepm 512 Jun 14 2005 hep-rest/
drwxr-sr-x 3 cottrell iepm 512 May 18 2006 hepc/
drwxr-sr-x 15 cottrell iepm 512 May 17 2006 heps/
drwxr-sr-x 16 pinger iepm 512 Mar 8 2012 new/
```
We believe that all apart from hep/ are not needed. However before we delete we want to make a copy somewhere else just in case. So we need to mkdir man cpman cppingerreports/ and cp --by/, --date/, hhep–size, hep-rest, epc/, heps/, new/ from /nfs/slac/g/net/pinger/pingerreports/ to /nfs/slac/g/net /pingerdata.unite/pingerreports/. then we need to

Use cp -r -p -v to preserve the mode, ownership and timestamps, recursively copy directories and explain what is being done.

Since this will take a lot of time (day or so) you may want to try cp -r -p -v <from> <to> >! log& and use top and tail log to watch progress

Use rm -r -v to remove files that have been copied from /nfs/slac/g/net/pinger/pingerreports/new/

## **More saving 8/31/2016**

We are receiving

```
Your "cron" job
/afs/slac/package/pinger/tulip/vtrace0chk.pl
produced the following output:
can't close tmp
file=/nfs/slac/g/net/pinger/tulip/cachetr/cache_tmp.txt: No space left on
device at /afs/slac/package/pinger/tulip/vtrace0chk.pl line 168.
TRSrun@pinger: Command exited with value 28
```
Looking at the space used, we see

```
311cottrell@pinger:~$df -h /nfs/slac/g/net/pinger
Filesystem Size Used Avail Use% Mounted on
netfs03:/u2/g.net.pinger
                    807G 799G 0 100% /nfs/slac/g/net/pinger
```
To find the space in each subdirectory of /nfs/slac/g/net/pinger, we use

```
307cottrell@pinger:/nfs/slac/g/net/pinger$du -sh *
du: cannot read directory `lost+found': Permission denied
1.0K lost+found
2.7G pinger2
3.0K pinger_mon_data
607G pingerdata
29G pingerlod
53G pingerreports
63M tulip
Exit 1
```
pingerlod is no longer required, when/if it is restored we will move it to a new place

#### We used the following to copy the files and watch progress

```
270cottrell@pinger:~$mkdir /nfs/slac/g/net/pingerdata.unite/pingerlod
274cottrell@pinger:~$cp -r -p -v /nfs/slac/g/net/pinger/pingerlod /nfs/slac/g/net/pingerdata.unite/pingerlod >! 
log&
[1] 32068
278cottrell@pinger:~$tail log
`/nfs/slac/g/net/pinger/pingerlod/Aduna_Data/openrdf-sesame/logs/main-2013-08-26.log' -> `/nfs/slac/g/net
/pingerdata.unite/pingerlod/pingerlod/Aduna_Data/openrdf-sesame/logs/main-2013-08-26.log'
279cottrell@pinger:~$wc log
  105 316 20480
300cottrell@pinger:~$ps -efl | grep 32068
0 S cottrell 4837 17630 0 80 0 - 1107 - 15:48 pts/3 00:00:00 grep 32068
0 D cottrell 32068 17630 1 80 0 - 1389 - 15:33 pts/3 00:00:14 cp -r -p -v /nfs/slac/g/net/pinger
/pingerlod /nfs/slac/g/net/pingerdata.unite/pingerlod
...337
cottrell@pinger:~$du -sh /nfs/slac/g/net/pinger/pingerlod /nfs/slac/g/net/pingerdata.unite/pingerlod
29G /nfs/slac/g/net/pinger/pingerlod
29G /nfs/slac/g/net/pingerdata.unite/pingerlod
```
We then used rm -r -v to remove files that have been copied from /nfs/slac/g/net/pinger/pingerlod to remove the files however first we have to change the ownership from renan to pinger by submitting a ticket to unixadmin.

```
netfs03 # cd /u2/g.net.pinger/pingerlod
netfs03 # find . -user renan -exec chown -h pinger \{\}\ \setminus ipinger@pinger $ rm -r -v /nfs/slac/g/net/pinger/pingerlod/
removed `/nfs/slac/g/net/pinger/pingerlod/Aduna_Data/openrdf-sesame/logs/main-2013-08-14.log'
removed `/nfs/slac/g/net/pinger/pingerlod/Aduna_Data/openrdf-sesame/logs/main-2013-08-15.log'
...
pinger@pinger $ du -sh /nfs/slac/g/net/pinger/pingerlod/
du: cannot access `/nfs/slac/g/net/pinger/pingerlod/': No such file or directory
```
We also commented out all the pingerlod cronjobs for [pinger@pinger.slac.stanford.](mailto:pinger@pinger.slac.stanford.)

Now we have

```
338cottrell@pinger:~$df -h /nfs/slac/g/net/pinger
Filesystem Size Used Avail Use% Mounted on
netfs03:/u2/g.net.pinger
                     807G 770G 29G 97% /nfs/slac/g/net/pinger
339cottrell@pinger:~$du -sh /nfs/slac/g/net/pinger
du: cannot read directory `/nfs/slac/g/net/pinger/lost+found': Permission denied
662G /nfs/slac/g/net/pinger
Exit 1
341cottrell@pinger:/nfs/slac/g/net/pinger$du -sh *
du: cannot read directory `lost+found': Permission denied
1.0K lost+found
2.7G pinger2
3.0K pinger_mon_data
607G pingerdata
53G pingerreports
63M tulip
Exit 1
```
Note (see [PingER data flow at SLAC](https://confluence.slac.stanford.edu/display/IEPM/PingER+data+flow+at+SLAC)) pingerdata holds the rawdata gathered from the MAs. pingerreports holds the analyzed data in particular the hourly data.

# Next steps

The big elephant is pingerdata. It consists of

351cottrell@pinger:/nfs/slac/g/net/pinger/pingerdata\$du -sh \* 22M 1997 406M 1998 815M 1999 2.3G 2000 3.0G 2001 3.7G 2002 3.9G 2003 589G hep 2.0K new 3.9G oldftp

We have the following space in /nfs/slac/g/net/pingerdata.unite

```
54cottrell@pinger:~$df -h /nfs/slac/g/net/pingerdata.unite
Filesystem Size Used Avail Use% Mounted on
netfs03:/pingerdata.unite
                     610G 188G 417G 32% /nfs/slac/g/net/pingerdata.unite
```
# **Problem 10/19/2016**

Getting message:

```
/afs/slac/package/pinger/tulip/vtracefromchk.pl
produced the following output:
Can't close list file: No space left on device at
/afs/slac/package/pinger/tulip/vtracefromchk.pl line 150.
AND 
/afs/slac/package/pinger/unite-monthly.pl
produced the following output:
28: write error
AND
/afs/slac/package/pinger/tulip/vtrace0chk.pl
produced the following output:
can't close tmp
file=/nfs/slac/g/net/pinger/tulip/cachetr/cache_tmp_26404.txt: No space left on
device at /afs/slac/package/pinger/tulip/vtrace0chk.pl line 213.
323cottrell@pinger:~$cp -r -p -v /nfs/slac/g/net/pinger/pingerdata/oldftp /nfs/slac/g/net/pingerdata.unite
/oldftp
`/nfs/slac/g/net/pinger/pingerdata/oldftp' -> `/nfs/slac/g/net/pingerdata.unite/oldftp'
`/nfs/slac/g/net/pinger/pingerdata/oldftp/ping' -> `/nfs/slac/g/net/pingerdata.unite/oldftp/ping'
`/nfs/slac/g/net/pinger/pingerdata/oldftp/ping/2001' -> `/nfs/slac/g/net/pingerdata.unite/oldftp/ping/2001'
`/nfs/slac/g/net/pinger/pingerdata/oldftp/ping/2001/data-2001-01.tar.gz' -> `/nfs/slac/g/net/pingerdata.unite
/oldftp/ping/2001/data-2001-01.tar.gz'
326cottrell@pinger:~$ls -l /nfs/slac/g/net/pingerdata.unite/oldftp/*/*
-rw-r--r-- 1 cottrell iepm 51 Jan 25 2005 /nfs/slac/g/net/pingerdata.unite/oldftp/ping/README
-rwxr-xr-x 1 cottrell iepm 603 Jan 25 2005 /nfs/slac/g/net/pingerdata.unite/oldftp/ping/ral.pl*
-rw-r--r-- 1 cottrell iepm 8127136 Jan 25 2005 /nfs/slac/g/net/pingerdata.unite/oldftp/ping/ral.txt
/nfs/slac/g/net/pingerdata.unite/oldftp/ping/2001:
total 3324088
-rw-r--r-- 1 cottrell iepm 211453443 Jan 25 2005 data-2001-01.tar.gz
-rw-r--r-- 1 cottrell iepm 191452967 Jan 25 2005 data-2001-02.tar.gz
```

```
...
```
Via ServiceNow ticket INC0117383 I requested that the files in /nfs/slac/g/net/pinger/pingerdata have their ownership group changed to pinger iepm. I tried using sudo with chown but that does not work. Once this is done I can delete /nfs/slac/g/net/pinger/pingerdata/oldftp hence freeing up space for pinger.

```
pinger@pinger $ ls -l /nfs/slac/g/net/pinger/pingerdata/oldftp
total 2
-rw-r--r-- 1 pinger iepm 0 Oct 20 13:11 junk
drwxr-sr-x 4 pinger iepm 512 Jan 25 2005 ping/
drwxr-sr-x 5 pinger iepm 512 Jan 25 2005 traceroute/
pinger@pinger $ ls -l /nfs/slac/g/net/pingerdata.unite/oldftp
total 2
-rw-r--r-- 1 cottrell iepm 0 Oct 20 13:11 junk
drwxr-xr-x 4 cottrell iepm 512 Jan 25 2005 ping/
drwxr-xr-x 5 cottrell iepm 512 Jan 25 2005 traceroute/
pinger@pinger $ rm -r -v /nfs/slac/g/net/pinger/pingerdata/oldftp
removed `df -0ping/2001/data-2001-01.tar.gz'
removed `/nfs/slac/g/net/pinger/pingerdata/oldftp/ping/2001/data-2001-02.tar.gz'
...
```
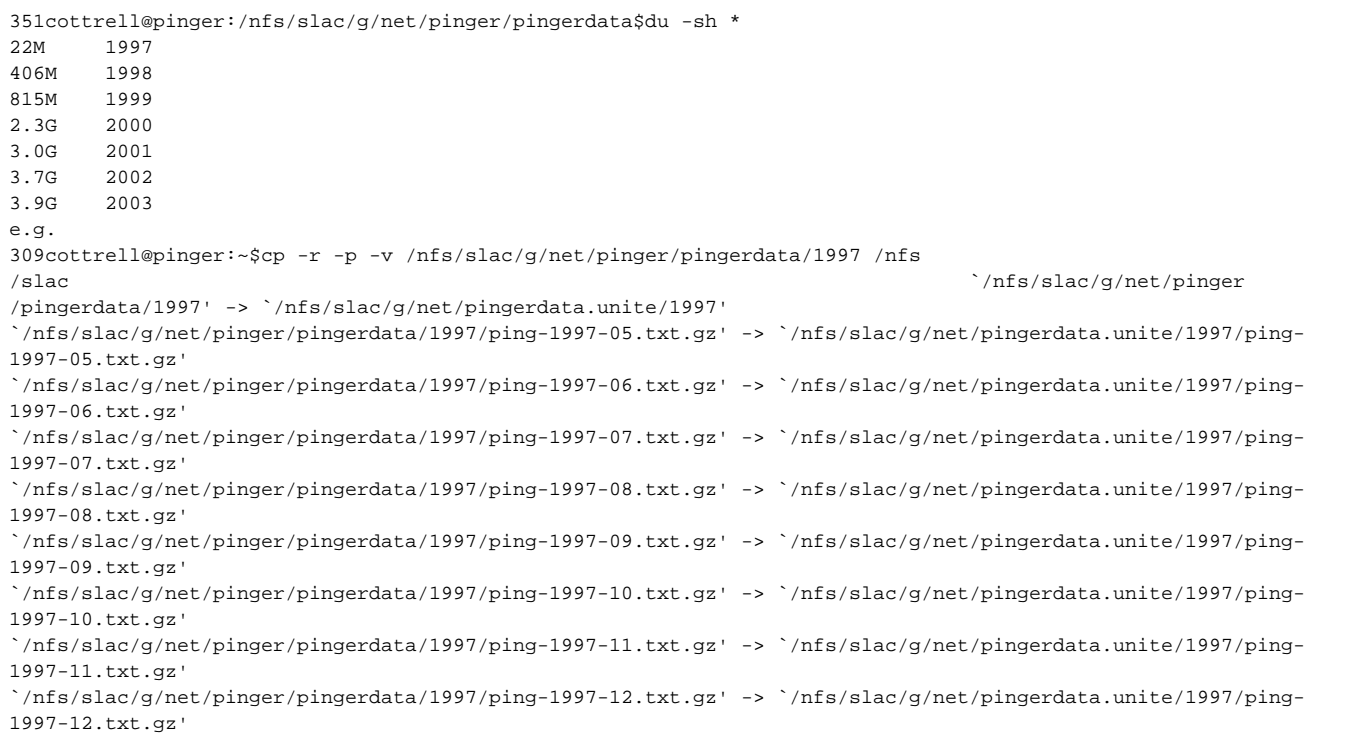

Since all this did not save much space and the next thing to copy hep/ requires 0.5TB I requested 1TB archive space via [INC0117666](https://slacprod.service-now.com/nav_to.do?uri=incident.do?sys_id=f227a9f7db2ae20051b276721f9619eb) as /nfs/slac/staas/fs1 /g/pinger. It has the same permissions as /nfs/slac/g/net/pinger drwxrwsr-x 2 pinger iepm. We looked at where the space was going.

```
318cottrell@pinger:~$du -sh /nfs/slac/g/net/pinger/pingerdata/hep/
601G /nfs/slac/g/net/pinger/pingerdata/hep/
319cottrell@pinger:~$du -sh /nfs/slac/g/net/pinger/pingerdata/hep/*
2.5G /nfs/slac/g/net/pinger/pingerdata/hep/RRDCache
2.2G /nfs/slac/g/net/pinger/pingerdata/hep/backup
237G /nfs/slac/g/net/pinger/pingerdata/hep/data
1.0K /nfs/slac/g/net/pinger/pingerdata/hep/data.unite<br>359G /nfs/slac/g/net/pinger/pingerdata/hep/failures
        359G /nfs/slac/g/net/pinger/pingerdata/hep/failures
```
I am unsure what failures/ are. I contacted Joao who also does not know what they are so we then made copy of /failures

 cp -r -p -v /nfs/slac/g/net/pinger/pingerdata/hep/failures /nfs/slac/staas/fs1/g/pinger/pingerdata/hep & We watched progress with: 317cottrell@pinger:~\$ls -l /nfs/slac/staas/fs1/g/pinger/pingerdata/hep/failures | tail -rw-rw-r-- 1 cottrell iepm 1254300337 Oct 17 08:40 log-09-24 -rw-rw-r-- 1 cottrell iepm 1258901031 Oct 17 08:40 log-09-25 -rw-rw-r-- 1 cottrell iepm 1151960612 Oct 17 08:40 log-09-26 -rw-rw-r-- 1 cottrell iepm 1198576167 Oct 17 08:41 log-09-27 -rw-rw-r-- 1 cottrell iepm 1198256583 Oct 17 08:41 log-09-28 -rw-rw-r-- 1 cottrell iepm 1120964327 Oct 17 08:41 log-09-29 -rw-rw-r-- 1 cottrell iepm 1118152578 Oct 17 08:41 log-09-30 -rw-rw-r-- 1 cottrell iepm 1158262461 Oct 17 08:41 log-10-01 -rw-rw-r-- 1 cottrell iepm 1042220531 Oct 17 08:42 log-10-02 -rw------- 1 cottrell iepm 309641216 Oct 26 16:47 log-10-03 [cottrell@pinger ~]\$ rm -r -v /nfs/slac/g/net/pinger/pingerdata/hep/failures removed `/nfs/slac/g/net/pinger/pingerdata/hep/failures/log-06-17[' removed `/nfs/slac/g/net/pinger/pingerdata/hep/failures/log-01-01' removed `/nfs/slac/g/net/pinger/pingerdata/hep/failures/log-01-02' ... [cottrell@pinger ~]\$ du -sh /nfs/slac/g/net/pinger/pingerdata/hep/\* 2.5G /nfs/slac/g/net/pinger/pingerdata/hep/RRDCache 2.2G /nfs/slac/g/net/pinger/pingerdata/hep/backup 237G /nfs/slac/g/net/pinger/pingerdata/hep/data 1.0K /nfs/slac/g/net/pinger/pingerdata/hep/data.unite [cottrell@pinger ~]\$ df /nfs/slac/g/net/pinger/ Filesystem 1K-blocks Used Available Use% Mounted on netfs03:/u2/g.net.pinger 845881344 461184000 376238080 56% /nfs/slac/g/net/pinger

**Problem 11/2/2016**

Your "cron" job /afs/slac/package/pinger/getdata.pl > /afs/slac/g/www/www-iepm/pinger/slaconly/getdata.err produced the following output: gzip: /nfs/slac/g/net/pinger/pingerdata/hep/data/comsatsswl.seecs.edu.pk/ping-2016-11-01.txt.gz: No space left on device ls: cannot access /nfs/slac/g/net/pinger/pingerdata/hep/data/comsatsswl.seecs.edu.pk/ping-2016-11-01.txt.\*: No such file or directory gzip: /nfs/slac/g/net/pinger/pingerdata/hep/data/perfsonar-unimas.myren.net.my/ping-2016-11-01.txt.gz: No space left on device ls: cannot access /nfs/slac/g/net/pinger/pingerdata/hep/data/perfsonar-unimas.myren.net.my/ping-2016-11-01.txt.\*: No such file or directory gzip: /nfs/slac/g/net/pinger/pingerdata/hep/data/pinger.isra.edu.pk/ping-2016-11-01.txt.gz: No space left on device ls: cannot access /nfs/slac/g/net/pinger/pingerdata/hep/data/pinger.isra.edu.pk/ping-2016-11-01.txt.\*: No such file or directory gzip: /nfs/slac/g/net/pinger/pingerdata/hep/data/pinger.uum.edu.my/ping-2016-11-01.txt.gz: No space left on device ls: cannot access /nfs/slac/g/net/pinger/pingerdata/hep/data/pinger.uum.edu.my/ping-2016-11-01.txt.\*: No such file or directory gzip: /nfs/slac/g/net/pinger/pingerdata/hep/data/pingeramity.in/ping-2016-11-01.txt.gz: No space left on device ls: cannot access /nfs/slac/g/net/pinger/pingerdata/hep/data/pingeramity.in/ping-2016-11-01.txt.\*: No such file or directory 321cottrell@pinger:~\$cp -r -p -v /nfs/slac/g/net/pinger/pingerdata/2003 /nfs/slac/staas/fs1/g/pinger/pingerdata /2003 `/nfs/slac/g/net/pinger/pingerdata/2003' -> `/nfs/slac/staas/fs1/g/pinger/pingerdata/2003' `/nfs/slac/g/net/pinger/pingerdata/2003/cache01.ansp.br' -> `/nfs/slac/staas/fs1/g/pinger/pingerdata/2003 /cache01.ansp.br' ... pinger@pinger:~\$rm -r -v /nfs/slac/staas/fs1/g/pinger/pingerdata/2003 pinger@pinger \$ ls -l /nfs/slac/g/net/pinger/pingerdata/2003 ls: cannot access /nfs/slac/g/net/pinger/pingerdata/2003: No such file or directory pinger@pinger \$ ls -l /nfs/slac/g/net/pinger/pingerdata/ total 2 drwxrwsr-x 6 pinger iepm 512 Oct 27 00:32 hep/ -rw-r--r-- 1 pinger iepm 0 Oct 20 11:18 log drwxrwsr-x 3 pinger iepm 512 Mar 8 2012 new/

```
pinger@pinger $ du -sh /nfs/slac/g/net/pinger/pingerdata/hep
244G /nfs/slac/g/net/pinger/pingerdata/hep
pinger@pinger $ du -sh /nfs/slac/g/net/pinger/pingerdata/
244G /nfs/slac/g/net/pinger/pingerdata/
pinger@pinger $ du -sh /nfs/slac/g/net/pinger/
du: cannot read directory `/nfs/slac/g/net/pinger/lost+found': Permission denied
691G /nfs/slac/g/net/pinger/
338cottrell@pinger:~$ls -l /nfs/slac/g/net/pinger/
total 8
drwx-w---- 2 root root 512 Jan 7 2005 lost+found/
drwxrwsr-x 3 pinger iepm 512 May 7 13:11 pinger2/ #3.3G
drwxrwsr-x 2 iepm iepm 2560 Jul 11 11:13 pinger_mon_data/ #3G
drwxrwsr-x 4 pinger iepm 512 Nov 2 10:29 pingerdata/ #244G
drwxrwsr-x 3 iepm iepm 512 Mar 13 2016 pingerreports/ #54G
drwxrwsrwx 4 pinger iepm 512 Nov 1 16:02 tulip/ #391G
#Total 695.3GB
339cottrell@pinger:~$du -sh /nfs/slac/g/net/pinger/pingerreports/
54G /nfs/slac/g/net/pinger/pingerreports/
340cottrell@pinger:~$du -sh /nfs/slac/g/net/pinger/pinger2
3.3G /nfs/slac/g/net/pinger/pinger2
341cottrell@pinger:~$du -sh /nfs/slac/g/net/pinger/pinger_mon_data
3.0K /nfs/slac/g/net/pinger/pinger_mon_data
342cottrell@pinger:~$du -sh /nfs/slac/g/net/pinger/tulip
391G /nfs/slac/g/net/pinger/tulip
pinger@pinger $ df -h /nfs/slac/g/net/pinger
Filesystem Size Used Avail Use% Mounted on
netfs03:/u2/g.net.pinger
                                0 100% /nfs/slac/g/net/pinger
```
It appears tulip is a big user (391G).

Edited \$vim /afs/slac/package/pinger/tulip[/vtrace0chk.pl](http://vtrace0chk.pl) to change the directory from /nfs/slac/g/net/pinger/tulip/cachetr to /nfs/slac/staas/fs1/g/pinger/tulip /cachetr

```
366cottrell@pinger:~$ls -lt /nfs/slac/g/net/pinger/tulip
total 2173
-rw-r--r-- 1 pinger iepm 0 Nov 2 15:50 fromlist.txt
drwxrwxrwx 2 pinger iepm 835584 Nov 2 06:15 cache/
drwxrwsrwx 2 pinger iepm 3584 Nov 2 03:26 cachetr/
-rw-r--r-- 1 pinger sf 4098 Nov 1 16:02 from.txt
-rwxr--r-- 1 pinger iepm 6755 Oct 3 2014 perfdb.pl*
-rw-r--r-- 1 rajaasad iepm 5508 Oct 3 2014 perfsonar-10-4-14.txt
-rw-r--r-- 1 rajaasad iepm 1116103 May 31 2014 cities15000.csv
-rw-r--r-- 1 rajaasad iepm 7498 May 31 2014 undns.pl
-rwxr-xr-x 1 pinger iepm 6542 Feb 18 2014 vtracefromchk.pl*
-rw-rw-r-- 1 cottrell iepm 1762 Feb 18 2014 from.bak.txt
-rw-r--r-- 1 pinger iepm 175702 Feb 10 2014 citidb.txt
-rw-r--r-- 1 pinger iepm 14637 Feb 10 2014 psonar_vtrace.txt
-rw-r--r-- 1 pinger iepm 6394 Feb 8 2014 pinger_vtrace.txt
370cottrell@pinger:~$du -sh /nfs/slac/g/net/pinger/tulip/cachetr
391G /nfs/slac/g/net/pinger/tulip/cachetr
399cottrell@pinger:~$`/nfs/slac/g/net/pinger/tulip/cachetr/cache_tmp.txt' -> `/nfs/slac/staas/fs1/g/pinger/tulip
/cachetr/cache_tmp.txt'
`/nfs/slac/g/net/pinger/tulip/cachetr/cache-tmp.txt' -> `/nfs/slac/staas/fs1/g/pinger/tulip/cachetr/cache-tmp.
txt'
`/nfs/slac/g/net/pinger/tulip/cachetr/cache_tmp_19357.txt' -> `/nfs/slac/staas/fs1/g/pinger/tulip/cachetr
/cache_tmp_19357.txt'
...
406cottrell@pinger:~$rm -f -v /nfs/slac/g/net/pinger/tulip/cachetr/*
removed `/nfs/slac/g/net/pinger/tulip/cachetr/cache-tmp.txt'
removed `/nfs/slac/g/net/pinger/tulip/cachetr/cache.old'
removed `/nfs/slac/g/net/pinger/tulip/cachetr/cache.txt'
removed `/nfs/slac/g/net/pinger/tulip/cachetr/cache_tmp.txt'
removed `/nfs/slac/g/net/pinger/tulip/cachetr/cache_tmp_10503.txt'
...
417cottrell@pinger:~$du -sh /nfs/slac/g/net/pinger/tulip/cachetr
7.0K /nfs/slac/g/net/pinger/tulip/cachetr
Nb
```
A potentially useful command is:

343cottrell@pinger:~\$find /nfs/slac/g/net/pinger -printf '%s %p\n'| sort -nr | head -10 find: `/nfs/slac/g/net/pinger/lost+found': Permission denied 236243945489 /nfs/slac/g/net/pinger/tulip/cachetr/cache.txt 191324110848 /nfs/slac/g/net/pinger/tulip/cachetr/cache\_tmp\_1509.txt 125348712448 /nfs/slac/g/net/pinger/tulip/cachetr/cache\_tmp\_1522.txt 14292140032 /nfs/slac/g/net/pinger/tulip/cachetr/cache\_tmp\_14177.txt 9648889856 /nfs/slac/g/net/pinger/tulip/cachetr/cache\_tmp\_26404.txt 4080336896 /nfs/slac/g/net/pinger/tulip/cachetr/cache\_tmp\_8874.txt 719821346 /nfs/slac/g/net/pinger/pingerdata/hep/data/pinger.slac.stanford.edu/ping-2015-10.txt 693718734 /nfs/slac/g/net/pinger/pingerdata/hep/data/pinger.slac.stanford.edu/ping-2015-11.txt 688237297 /nfs/slac/g/net/pinger/pingerdata/hep/data/pinger.slac.stanford.edu/ping-2015-12.txt 684539559 /nfs/slac/g/net/pinger/pingerdata/hep/data/pinger.slac.stanford.edu/ping-2015-08.txt Exit 141 '%s %p\n'| sort -nr | head -10 find: `/nfs/slac/g/net/pinger/lost+found': Permission denied 236243945489 /nfs/slac/g/net/pinger/tulip/cachetr/cache.txt 191324110848 /nfs/slac/g/net/pinger/tulip/cachetr/cache\_tmp\_1509.txt 125348712448 /nfs/slac/g/net/pinger/tulip/cachetr/cache\_tmp\_1522.txt 14292140032 /nfs/slac/g/net/pinger/tulip/cachetr/cache\_tmp\_14177.txt 9648889856 /nfs/slac/g/net/pinger/tulip/cachetr/cache\_tmp\_26404.txt 4080336896 /nfs/slac/g/net/pinger/tulip/cachetr/cache\_tmp\_8874.txt 719821346 /nfs/slac/g/net/pinger/pingerdata/hep/data/pinger.slac.stanford.edu/ping-2015-10.txt 693718734 /nfs/slac/g/net/pinger/pingerdata/hep/data/pinger.slac.stanford.edu/ping-2015-11.txt 688237297 /nfs/slac/g/net/pinger/pingerdata/hep/data/pinger.slac.stanford.edu/ping-2015-12.txt 684539559 /nfs/slac/g/net/pinger/pingerdata/hep/data/pinger.slac.stanford.edu/ping-2015-08.txt Exit 141

```
366cottrell@pinger:~$ls -lt /nfs/slac/g/net/pinger/tulip
total 2173
-rw-r--r-- 1 pinger iepm 0 Nov 2 15:50 fromlist.txt
drwxrwxrwx 2 pinger iepm 835584 Nov 2 06:15 cache/
drwxrwsrwx 2 pinger iepm 3584 Nov 2 03:26 cachetr/
-rw-r--r-- 1 pinger sf 4098 Nov 1 16:02 from.txt
                         6755 Oct 3 2014 perfdb.pl*
-rw-r--r-- 1 rajaasad iepm 5508 Oct 3 2014 perfsonar-10-4-14.txt
-rw-r--r-- 1 rajaasad iepm 1116103 May 31 2014 cities15000.csv
-rw-r--r-- 1 rajaasad iepm 7498 May 31 2014 undns.pl
-rwxr-xr-x 1 pinger iepm 6542 Feb 18 2014 vtracefromchk.pl*
-rw-rw-r-- 1 cottrell iepm 1762 Feb 18 2014 from.bak.txt
-rw-r--r-- 1 pinger iepm 175702 Feb 10 2014 citidb.txt
-rw-r--r-- 1 pinger iepm 14637 Feb 10 2014 psonar_vtrace.txt
-rw-r--r-- 1 pinger iepm 6394 Feb 8 2014 pinger_vtrace.txt
370cottrell@pinger:~$du -sh /nfs/slac/g/net/pinger/tulip/cachetr
391G /nfs/slac/g/net/pinger/tulip/cachetr
```
A potentially useful command is:

343cottrell@pinger:~\$find /nfs/slac/g/net/pinger -printf '%s %p\n'| sort -nr | head -10 find: `/nfs/slac/g/net/pinger/lost+found': Permission denied 236243945489 /nfs/slac/g/net/pinger/tulip/cachetr/cache.txt 191324110848 /nfs/slac/g/net/pinger/tulip/cachetr/cache\_tmp\_1509.txt 125348712448 /nfs/slac/g/net/pinger/tulip/cachetr/cache\_tmp\_1522.txt 14292140032 /nfs/slac/g/net/pinger/tulip/cachetr/cache\_tmp\_14177.txt 9648889856 /nfs/slac/g/net/pinger/tulip/cachetr/cache\_tmp\_26404.txt 4080336896 /nfs/slac/g/net/pinger/tulip/cachetr/cache\_tmp\_8874.txt 719821346 /nfs/slac/g/net/pinger/pingerdata/hep/data/pinger.slac.stanford.edu/ping-2015-10.txt 693718734 /nfs/slac/g/net/pinger/pingerdata/hep/data/pinger.slac.stanford.edu/ping-2015-11.txt 688237297 /nfs/slac/g/net/pinger/pingerdata/hep/data/pinger.slac.stanford.edu/ping-2015-12.txt 684539559 /nfs/slac/g/net/pinger/pingerdata/hep/data/pinger.slac.stanford.edu/ping-2015-08.txt Exit 141 '%s %p\n'| sort -nr | head -10 find: `/nfs/slac/g/net/pinger/lost+found': Permission denied 236243945489 /nfs/slac/g/net/pinger/tulip/cachetr/cache.txt 191324110848 /nfs/slac/g/net/pinger/tulip/cachetr/cache\_tmp\_1509.txt 125348712448 /nfs/slac/g/net/pinger/tulip/cachetr/cache\_tmp\_1522.txt 14292140032 /nfs/slac/g/net/pinger/tulip/cachetr/cache\_tmp\_14177.txt 9648889856 /nfs/slac/g/net/pinger/tulip/cachetr/cache\_tmp\_26404.txt 4080336896 /nfs/slac/g/net/pinger/tulip/cachetr/cache\_tmp\_8874.txt 719821346 /nfs/slac/g/net/pinger/pingerdata/hep/data/pinger.slac.stanford.edu/ping-2015-10.txt 693718734 /nfs/slac/g/net/pinger/pingerdata/hep/data/pinger.slac.stanford.edu/ping-2015-11.txt 688237297 /nfs/slac/g/net/pinger/pingerdata/hep/data/pinger.slac.stanford.edu/ping-2015-12.txt 684539559 /nfs/slac/g/net/pinger/pingerdata/hep/data/pinger.slac.stanford.edu/ping-2015-08.txt Exit 141